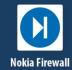

The Jalasoft Smart Management Pack for Nokia Firewalls deliver enterprise ready monitoring of your network environment. You can monitor your network proactively and be aware of any potential problems that might occur, verify the status of your interfaces and ports, CPU load, traffic and much more. All information is forwarded efficiently to Microsoft System Center Operations Manager which creates a one stop interface to see the status of your servers and network infrastructure.

Alerts and performance data are visible in OpsMgr and will help you take action and prevent any downtime.

A large number of **predefined rules** are with the Jalasoft provided Smart Management Pack for Nokia Firewalls. Installation is quick and simple and starting to monitor your network is just a matter of dragging and dropping the rules on the specific devices.

This is made possible through the use of Xian Network Manager, the platform that runs the Smart Management Pack; no complicated programming or scripting is needed. You can also configure syslog filters to forward syslog alerts to Ops Mgr to monitor single interfaces as an object, simplifying the monitoring of devices with distributed applications.

To analyze the behavior of the network device for a longer time, the Nokia Firewalls Smart Management Pack has a set of **reports** that can be executed from the OpsMgr Reporting Console.

### Rule Parameters

An easy wizard lets you configure the rule parameters. All rules have by default three steps: rule parameters, active rule options and schedule.

#### **Parameters**

You can configure when an alert will be sent to OpsMgr. In many cases, this will be when the value is over or under a certain threshold.

However, for status based rules you can choose to generate an alert when the status changes or when it becomes a certain value (e.g. interface operational status: up, down, testing, unknown, or dormant).

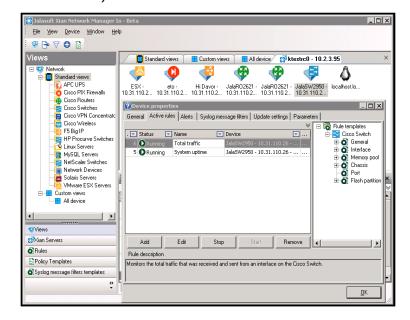

For those rules related to interfaces, it is possible to select the interfaces where you want to apply the rule and define their individual thresholds. This way you can fine-tune the Xian environment.

## Active rule options

When a rule discovers that a monitored device or node is not properly working, an event with certain severity level is sent to OpsMgr. This option will allow you to predefine each alert with a different level of severity (debug, informational, warning, error or critical), define the collection of performance counters to be used in performance data views or Xian Reports, rename the rule and enable debug mode for the active rule.

#### Schedule

You can set the interval between each execution of the rule. This can vary within a range of seconds, minutes or days.

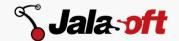

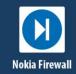

When setting this step take into account that a short interval will consume more system resources.

### Rules

#### Nokia Firewalls performance status rules\*

#### General

- Attempt failed TCP connections
- Device availability
- Established TCP connections
- Open active TCP connections
- Open TCP connections
- Running processes
- System uptime
- Temperature chassis status
- UDP open ports
- User sessions
- Card operational status
- Disk storage errors
- Disk storage status
- Fan operational status
- Power supply operational status
- Power supply temperature status
- Host network errors
- Host network status
- Counter discontinuity
- NTP Server status
- Processor errors
- Processor load
- Processor status
- Host system uptime
- Process CPU usage percentage
- Process memory usage
- Running software status
- Storage allocation failures
- Storage used
- Virtual router status
- Virtual router uptime

#### Interface

- Failed reassembly request
- Failed reassembly request
- Fragmentation failed
- Fragments created
- Incoming broadcast packets
- Incoming discarded packets
- Incoming error packets
- Incoming multicast packets
- Incoming segments

- Incoming traffic
- Interface operational status
- Outgoing broadcast packets
- Outgoing discarded packets
- Outgoing error packets
- Outgoing multicast packets
- Outgoing segments
- Outgoing traffic
- Reassembly requests
- Total broadcast packets
- Total discarded packets
- Total error packets
- Total multicast packets
- Total segments
- Total traffic
- \*Some rules may not be applicable to specific device models.

# **Supported Models**

The Xian NM Smart Management Pack for Nokia Firewalls supports almost all types of the Nokia Firewalls Series. If you want to obtain the updated list of supported devices or if you are interested in adding support for new models, please contact us.

# System Requirements

Minimum requirements to install Xian NM Smart Management Pack for Nokia Firewalls for Microsoft System Center Operations Manager are:

- Windows server 2008 SP1 or higher
- SQL Server 2005 SP1 or higher
- .NET Frameworks 4.0 or higher
- Message queuing 2.0 or higher
- System Center Operations Manager 2007 R2 or 2012
- SNMP connectivity to the devices that need to be monitored

### Jalasoft Inc.

1219 Durham Houston, Texas 77007

Toll Free: +1 888 402-6717 Fax: +1 408 463-6155 www.jalasoft.com

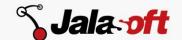